## Introduction to ROC-Profiler (rocprof)

Gina Sitaraman, Suyash Tandon, Justin Chang, Julio Maia, Noel Chalmers, Paul T. Bauman, Nicholas Curtis, Nicholas Malaya, Alessandro Fanfarillo, Jose Noudohouenou, Chip Freitag, Damon McDougall, Noah Wolfe, Jakub Kurzak, Samuel Antao, <u>George Markomanolis</u>, Bob Robey, Essam Morsi

**Comprehensive General LUMI Course April 23-26th, 2024** 

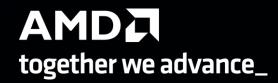

slides on LUMI in /project/project\_465001098/Slides/AMD/

hands-on exercises: <a href="https://hackmd.io/@gmarkoma/lumi\_finland">https://hackmd.io/@gmarkoma/lumi\_finland</a>

hands-on source code: /project/project\_465001098/Exercises/AMD/HPCTrainingExamples/

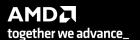

### What is ROC-Profiler?

- ROC-profiler (also referred to as rocprof) is the command line front-end for AMD's GPU profiling libraries
  - Repo: <a href="https://github.com/ROCm-Developer-Tools/rocprofiler">https://github.com/ROCm-Developer-Tools/rocprofiler</a>
- rocprof contains the central components allowing application traces and counter collection
  - Under constant development
- Distributed with ROCm
- The output of rocprof can be visualized in the Chrome browser with Perfetto (<a href="https://ui.perfetto.dev/">https://ui.perfetto.dev/</a>)
- There are ROCProfiler V1 and V2 (roctracer and rocprofiler into single library, same API)
- A new rocprofiler-sdk is going to be released soon, the repository is public: <a href="https://github.com/ROCm/rocprofiler-sdk">https://github.com/ROCm/rocprofiler-sdk</a> development is still going on, no version is released yet

## **Background – AMD Profilers**

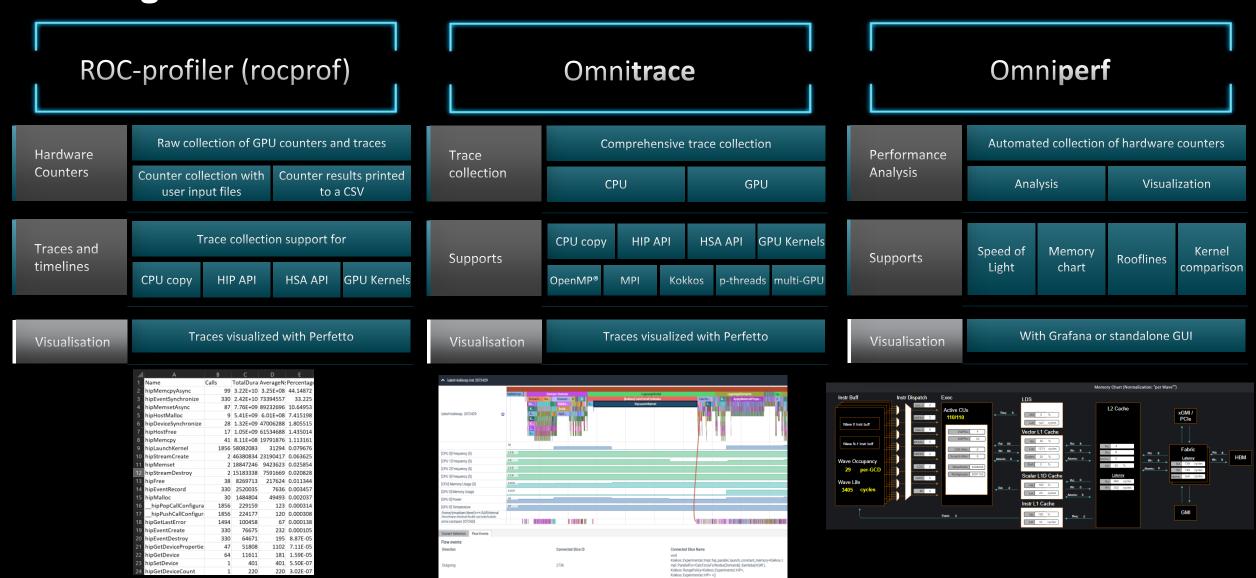

## **Background – AMD Profilers**

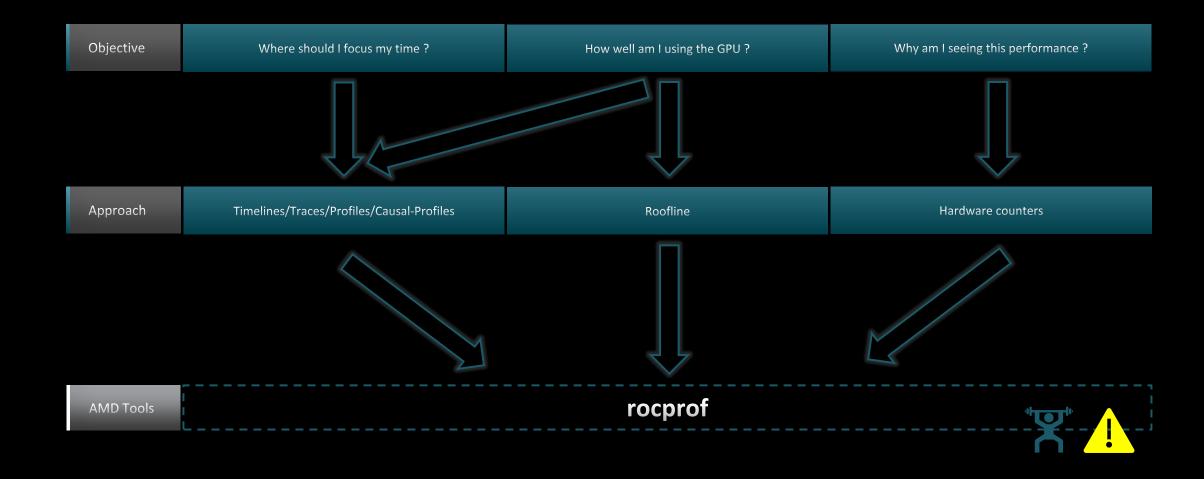

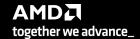

# Background – AMD Profilers

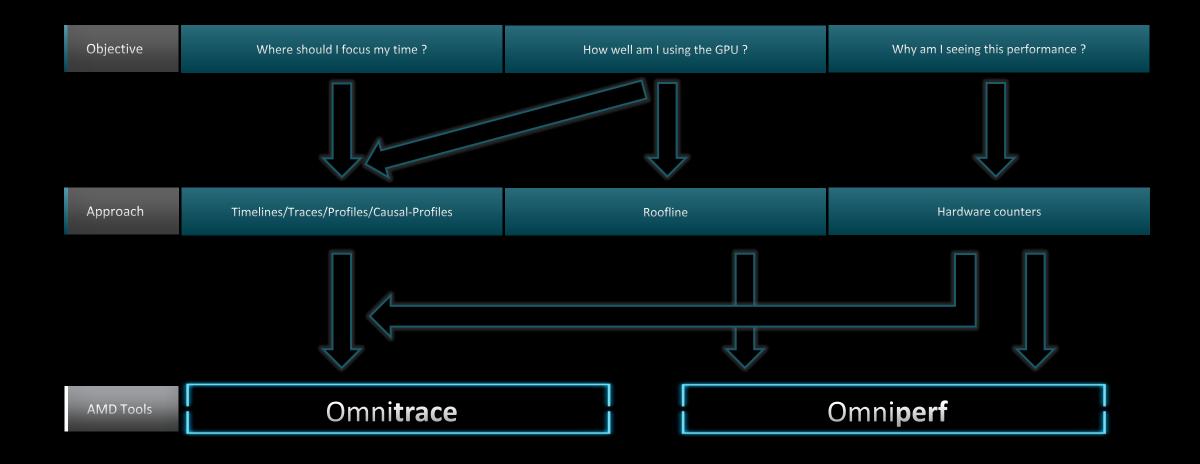

## rocprof: Getting Started + Useful Flags

To get help:

```
${ROCM_PATH}/bin/rocprof -h
```

- Useful housekeeping flags:
  - --timestamp <on off> turn on/off gpu kernel timestamps
  - --basenames <on off> turn on/off truncating gpu kernel names (i.e., removing template parameters and argument types)
  - -o <output csv file> Direct counter information to a particular file name
  - -d <data directory> Send profiling data to a particular directory
  - -t <temporary directory> Change the directory where data files typically created in /tmp are placed. This allows you to save these temporary files.
- Flags directing rocprofiler activity:
  - -i input<.txt|.xml> specify an input file (note the output files will now be named input.\*)
  - --hsa-trace to trace GPU Kernels, host HSA events (more later) and HIP memory copies.
  - --hip-trace to trace HIP API calls
  - --roctx-trace to trace roctx markers
  - --kfd-trace to trace GPU driver calls
- Advanced usage
  - -m <metric file> Allows the user to define and collect custom metrics. See <u>rocprofiler/test/tool/\*.xml</u> on GitHub for examples.

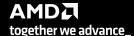

## rocprof: Kernel Information

- rocprof can collect kernel(s) execution stats
  - \$ /opt/rocm/bin/rocprof --stats --basenames on <app with arguments>
- This will output two csv files:
  - results.csv: information per each call of the kernel
  - results.stats.csv: statistics grouped by each kernel
- Content of results.stats.csv to see the list of GPU kernels with their durations and percentage of total GPU time:

```
"Name", "Calls", "TotalDurationNs", "AverageNs", "Percentage"
"JacobiIterationKernel", 1000, 556699359, 556699, 43.291753895270446
"NormKernell", 1001, 430797387, 430367, 33.500980655394606
"LocalLaplacianKernel", 1000, 280014065, 280014, 21.775307970480817
"HaloLaplacianKernel", 1000, 14635177, 14635, 1.1381052818810995
"NormKernel2", 1001, 3770718, 3766, 0.2932300765671734
"__amd_rocclr_fillBufferAligned.kd", 1,8000,8000, 0.0006221204058583505
```

In a spreadsheet viewer, it is easier to read:

|   | Α                            | В     | С               | D         | E                 |
|---|------------------------------|-------|-----------------|-----------|-------------------|
| 1 | Name                         | Calls | TotalDurationNs | AverageNs | Percentage        |
| 2 | JacobiIterationKernel        | 1000  | 556699359       | 556699    | 43.2917538952704  |
| 3 | NormKernel1                  | 1001  | 430797387       | 430367    | 33.5009806553946  |
| 4 | LocalLaplacianKernel         | 1000  | 280014065       | 280014    | 21.7753079704808  |
| 5 | HaloLaplacianKernel          | 1000  | 14635177        | 14635     | 1.1381052818811   |
| 6 | NormKernel2                  | 1001  | 3770718         | 3766      | 0.293230076567173 |
| 7 | amd rocclr fillBufferAligned | 1     | 8000            | 8000      | 0.000622120405858 |

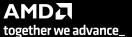

## rocprof: Collecting Application Traces

 rocprof can collect a variety of trace event types, and generate timelines in JSON format for use with Perfetto, currently:

| Trace Event                   | rocprof Trace Mode |
|-------------------------------|--------------------|
| HIP API call                  | hip-trace          |
| GPU Kernels                   | hip-trace          |
| Host <-> Device Memory copies | hip-trace          |
| CPU HSA Calls                 | hsa-trace          |
| User code markers             | roctx-trace        |

- You can combine modes like --hip-trace --hsa-trace
- If profiling OpenMP® offload code, --hsa-trace is required to show HSA activity

## rocprof + Perfetto: Collecting and Visualizing Application Traces

- rocprof can collect traces
  - \$ /opt/rocm/bin/rocprof --hip-trace <app with arguments>

This will output a .json file that can be visualized using the Chrome browser and Perfetto ( https://ui.perfetto.dev/)

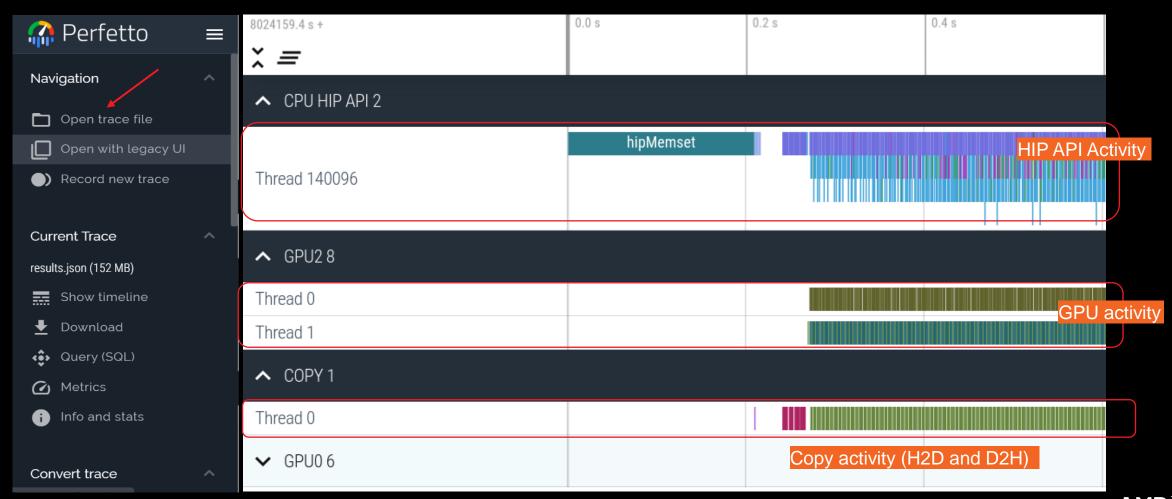

## **Perfetto: Visualizing Application Traces**

W +

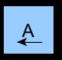

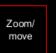

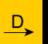

- Zoom in to see individual events
- Navigate trace using WASD keys

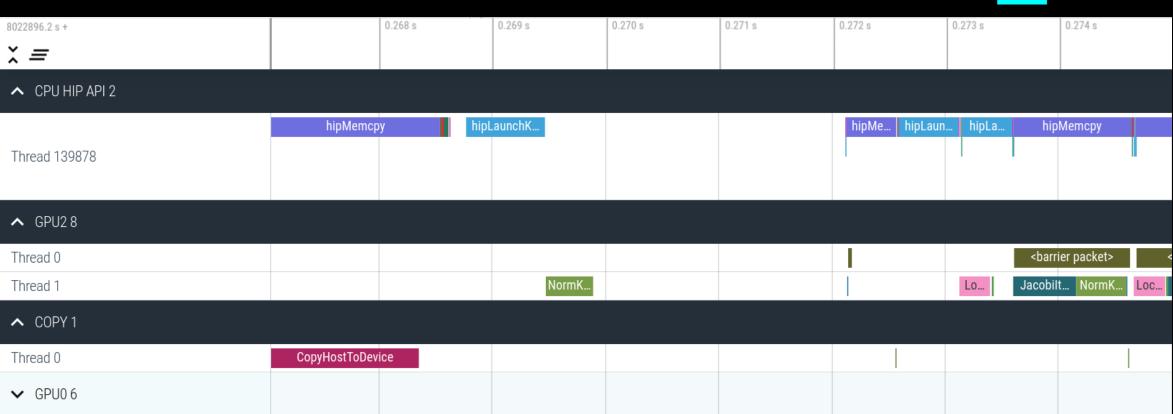

## **Perfetto: Kernel Information and Flow Events**

- Zoom and select a kernel, you can see the link to the HIP call launching the kernel
- Try to open the information for the kernel (button at bottom right)

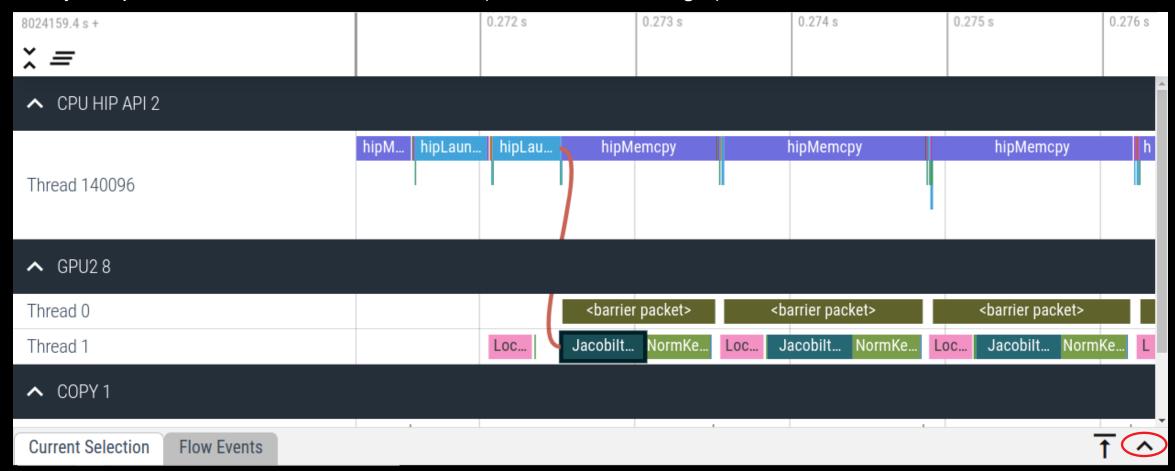

## Perfetto: Kernel Information and Flow Events

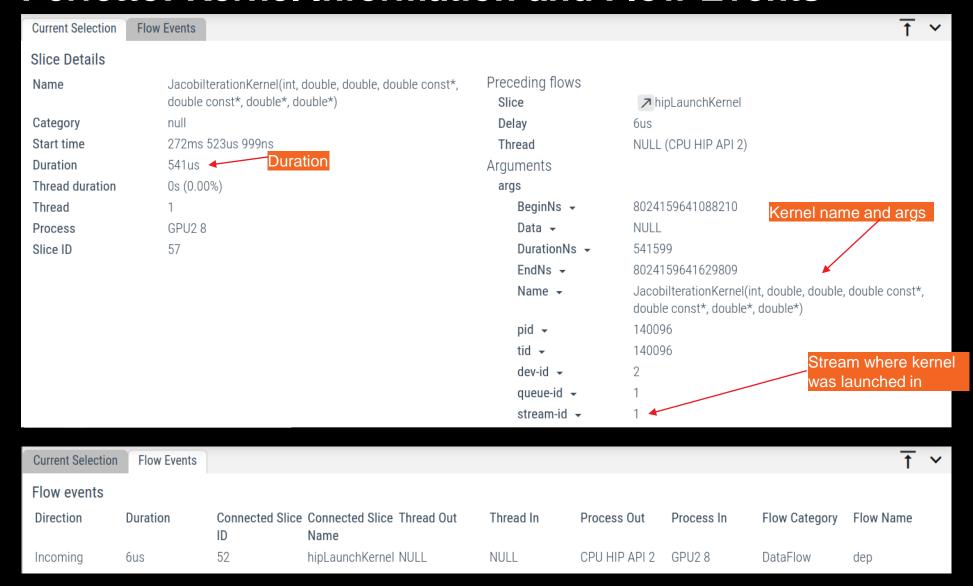

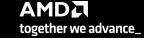

## rocprof: Collecting Application Traces with rocTX Markers and Regions

rocprof can collect user defined regions or markers using rocTX

```
Annotate code with roctx regions:
#include <roctx.h>
    roctxRangePush("reduce_for_c");
    reduce_function ();
    roctxRangePop();
Annotate code with roctx markers:
    roctxMark("start of some code");
    // some code
    roctxMark("end of some code");
Add roctx and roctracer libraries to link line:
-L${ROCM PATH}/lib -lroctx64 -lroctracer64
Profile with --roctx-range option:
```

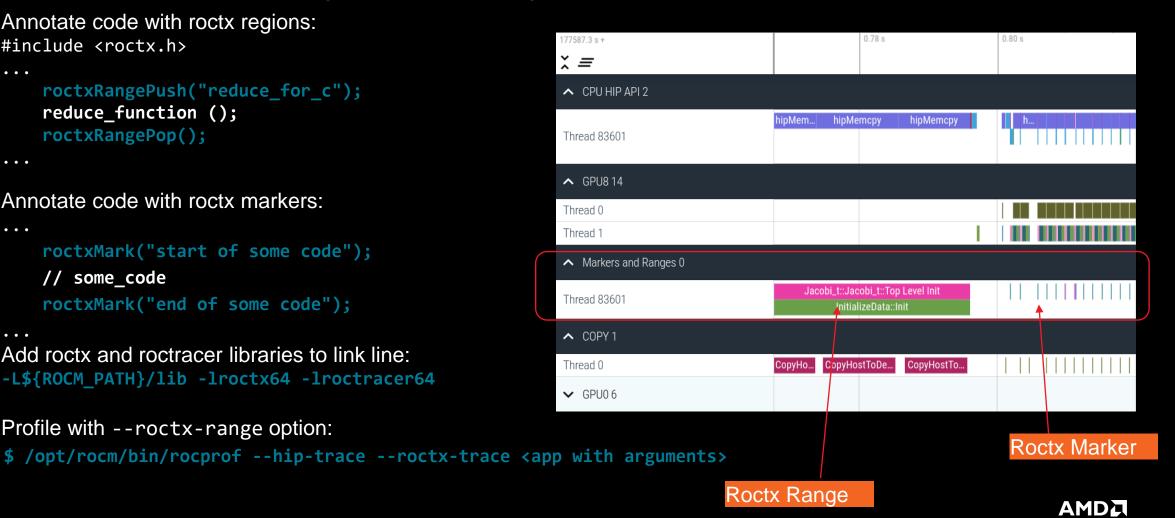

together we advance\_

## rocprof: Collecting Hardware Counters

- rocprof can collect a number of hardware counters and derived counters
  - \$ /opt/rocm/bin/rocprof --list-basic
  - \* \$ /opt/rocm/bin/rocprof --list-derived
- Specify counters in a counter file. For example:
  - \$ /opt/rocm/bin/rocprof -i rocprof\_counters.txt <app with args>
  - \* \$ cat rocprof\_counters.txt
    - pmc: Wavefronts VALUInsts VFetchInsts VWriteInsts VALUUtilization VALUBusy WriteSize
    - pmc : SALUInsts SFetchInsts LDSInsts FlatLDSInsts GDSInsts SALUBusy FetchSize
    - pmc : L2CacheHit MemUnitBusy MemUnitStalled WriteUnitStalled ALUStalledByLDS LDSBankConflict
  - A limited number of counters can be collected during a specific pass of code
    - Each line in the counter file will be collected in one pass
    - You will receive an error suggesting alternative counter ordering if you have too many / conflicting counters on one line
  - A csv file will be created containing all the requested counters for each invocation of every kernel

## **Larger Traces with Perfetto**

 There is a memory limit in the Chrome browser. There is a way to read in the trace for the browser before starting it up.

#### Linux®

- curl -LO https://get.perfetto.dev/trace\_processor
- chmod +x ./trace\_processor
- ./trace\_processor -httpd <path to trace file>
- Open up Chrome browser and go to <a href="https://ui.perfetto.dev">https://ui.perfetto.dev</a>
- When prompted, click on "Yes, use loaded trace"

#### Windows®

- Open up <a href="https://get.perfetto.dev/trace\_processor">https://get.perfetto.dev/trace\_processor</a> in a browser to download the python™ script
- py trace\_processor --httpd <trace file>
  - You may need to download and install python on your windows system
- Open up Chrome browser and go to <a href="https://ui.perfetto.dev">https://ui.perfetto.dev</a>
- When prompted, click on "Yes, use loaded trace"

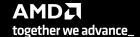

## rocprof: Commonly Used GPU Counters

| VALUUtilization  | The percentage of ALUs active in a wave. Low VALUUtilization is likely due to high divergence or a poorly sized grid     |
|------------------|----------------------------------------------------------------------------------------------------|
| VALUBusy         | The percentage of GPUTime vector ALU instructions are processed. Can be thought of as something like compute utilization |
| FetchSize        | The total kilobytes fetched from global memory                                                                           |
| WriteSize        | The total kilobytes written to global memory                                                                             |
| L2CacheHit       | The percentage of fetch, write, atomic, and other instructions that hit the data in L2 cache                             |
| MemUnitBusy      | The percentage of GPUTime the memory unit is active. The result includes the stall time                                  |
| MemUnitStalled   | The percentage of GPUTime the memory unit is stalled                                                                     |
| WriteUnitStalled | The percentage of GPUTime the write unit is stalled                                                                      |

Full list at: https://github.com/ROCm-Developer-Tools/rocprofiler/blob/amd-master/test/tool/metrics.xml

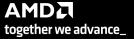

## **Performance Counters Tips and Tricks**

- GPU Hardware counters are global
  - Kernel dispatches are serialized to ensure that only one dispatch is ever in flight
  - It is recommended that no other applications are using the GPU when collecting performance counters
- Use --basenames on which will report only kernel names, leaving off kernel arguments
- How do you time a kernel's duration?
  - \$ /opt/rocm/bin/rocprof --timestamp on -i rocprof\_counters.txt <app with args>
  - This produces four times: DispatchNs, BeginNs, EndNs, and CompleteNs
  - Closest thing to a kernel duration: EndNs BeginNs
  - If you run with "--stats" the resultant results.stats.csv file will include a kernel duration column
    - Note: the duration is aggregated over repeated calls to the same kernel

## rocprof: Multiple MPI Ranks

- rocprof can collect counters and traces for multiple MPI ranks
- Say you want to profile an application usually called like this:

```
mpiexec -np <n> ./Jacobi_hip -g <x> <y>
```

Then invoke the profiler by executing:

```
mpiexec -np <n> rocprof --hip-trace ./Jacobi_hip -g <x> <y>
or
srun --ntasks=n rocprof --hip-trace ./Jacobi_hip -g <x> <y>
```

- This will produce a single CSV file per MPI process
- Multi-node profiling currently isn't supported

## **Profiling Per MPI Rank: From Another Node(1)**

Let's consider a 3-step run:

• \$ cat sbatch profiling.sh

- sbatch\_profiling.sh with sbatch command line to launch the app
- rocprof\_batch.slurm This file contains sbatch parameters and the call to srun command line
- rocprof\_wrapper.sh calls rocprof command line with input parameters to run the application to be profiled

```
sbatch -p <partition> -w <node> rocprof batch.slurm
$cat rocprof batch.slurm
 #!/bin/bash
 #SBATCH --job-name=run
 #SBATCH --ntasks=2
 #SBATCH --ntasks-per-node=2
 #SBATCH --gpus-per-task=1
 #SBATCH --cpus-per-task=1
 #SBATCH --distribution=block:block
 #SBATCH --time=00:20:00
 #SBATCH --output=out.txt
 #SBATCH --error=err.txt
 #SBATCH -A XXXXX
 cd ${SLURM SUBMIT DIR}
 #load necessary modules
  #export necessary environment variables
 make clean all
 srun ./rocprof wrapper.sh ${repository} triad off mpi triad off mpi
```

## **Profiling Per MPI Rank: From Another Node(2)**

```
$cat rocprof wrapper.sh
    #!/bin/bash
    set -euo pipefail
    # depends on ROCM PATH being set outside; input arguments are the output directory & the name
    outdir="$1"
    name="$2"
    if [[ -n ${OMPI COMM WORLD RANK+z} ]]; then
       # mpich
       export MPI RANK=${OMPI COMM WORLD RANK}
    elif [[ -n ${MV2 COMM WORLD RANK+z} ]]; then
       # ompi
        export MPI RANK=${MV2 COMM WORLD RANK}
    elif [[ -n ${SLURM PROCID+z} ]]; then
        export MPI RANK=${SLURM PROCID}
    else
        echo "Unknown MPI layer detected! Must use OpenMPI, MVAPICH, or SLURM"
       exit 1
    fi
    rocprof="${ROCM PATH}/bin/rocprof"
                                                         Output directory per rank
    pid="$$"
                                                       Filenames annotated with rank as well
    outdir="${outdir}/rank_${pid}_${MPI_RANK}"
    outfile="${name}_${pid}_${MPI_RANK}.csv"
```

## rocprof: Multiple MPI Ranks

- rocprof can collect counters and traces for multiple MPI ranks
- Say you want to profile an application usually called like this:

```
mpiexec -np <n> ./Jacobi_hip -g <x> <y>
```

Invoke the profiler by executing:

```
mpiexec -np <n> rocprof <rocprof_options> ./Jacobi_hip -g <x> <y>
or
srun --ntasks=n rocprof <rocprof_options> ./Jacobi_hip -g <x> <y>
```

- By directing output files from each rank to different directories, we can collect traces for each rank separately
  - Use a helper script for this, and run your program as shown below:
     mpiexec -np <n> helper\_rocprof.sh ./Jacobi\_hip -g <x> <y>
- Multi-node profiling currently isn't supported

## **Profiling Multiple MPI Ranks**

```
$cat rocprof wrapper.sh
    #!/bin/bash
    set -euo pipefail
    # depends on ROCM PATH being set outside; input arguments are the output directory & the name
    outdir="$1"
    name="$2"
    if [[ -n ${OMPI COMM WORLD RANK+z} ]]; then
         # mpich
         export MPI RANK=${OMPI COMM WORLD RANK}
    elif [[ -n ${MV2 COMM WORLD RANK+z} ]]; then
         # ompi
         export MPI RANK=${MV2 COMM WORLD RANK}
    elif [[ -n ${SLURM PROCID+z} ]]; then
         export MPI RANK=${SLURM PROCID}
    else
         echo "Unknown MPI layer detected! Must use OpenMPI, MVAPICH, or SLURM"
         exit 1
    fi
    rocprof="${ROCM PATH}/bin/rocprof"
                                                                   Output directory per rank
    pid="$$"
                                                               Filenames annotated with rank as well
    outdir="${outdir}/rank_${pid}_${MPI_RANK}"
    outfile="${name}_${pid}_${MPI_RANK}.csv"
    ${rocprof} -d ${outdir} --hsa-trace -o ${outdir}/${outfile} ("${@:3})
                                                                              Application and its arguments
```

## rocprof: Profiling Overhead

- As with every profiling tool, there is an overhead
- The percentage of the overhead depends on the profiling options used
  - For example, tracing is faster than hardware counter collection
- When collecting many counters, the collection may require multiple passes
- With rocTX markers/regions, tracing can take longer and the output may be large
  - Sometimes too large to visualize
- The more data collected, the more the overhead of profiling
  - Depends on the application and options used

## **Summary**

- rocprof is the open source, command line AMD GPU profiling tool distributed with ROCm
- Many other tools are built over rocprof
- rocprof provides tracing of GPU kernels, HIP API, HSA API and Copy activity
- rocprof can be used to collect GPU hardware counters with additional overhead
- JSON Traces can be viewed in Perfetto UI
- Other output files are in text/CSV format
- A new improved version is coming

## **Disclaimer**

The information presented in this document is for informational purposes only and may contain technical inaccuracies, omissions, and typographical errors. The information contained herein is subject to change and may be rendered inaccurate for many reasons, including but not limited to product and roadmap changes, component and motherboard version changes, new model and/or product releases, product differences between differing manufacturers, software changes, BIOS flashes, firmware upgrades, or the like. Any computer system has risks of security vulnerabilities that cannot be completely prevented or mitigated. AMD assumes no obligation to update or otherwise correct or revise this information. However, AMD reserves the right to revise this information and to make changes from time to time to the content hereof without obligation of AMD to notify any person of such revisions or changes.

THIS INFORMATION IS PROVIDED 'AS IS." AMD MAKES NO REPRESENTATIONS OR WARRANTIES WITH RESPECT TO THE CONTENTS HEREOF AND ASSUMES NO RESPONSIBILITY FOR ANY INACCURACIES, ERRORS, OR OMISSIONS THAT MAY APPEAR IN THIS INFORMATION. AMD SPECIFICALLY DISCLAIMS ANY IMPLIED WARRANTIES OF NON-INFRINGEMENT, MERCHANTABILITY, OR FITNESS FOR ANY PARTICULAR PURPOSE. IN NO EVENT WILL AMD BE LIABLE TO ANY PERSON FOR ANY RELIANCE, DIRECT, INDIRECT, SPECIAL, OR OTHER CONSEQUENTIAL DAMAGES ARISING FROM THE USE OF ANY INFORMATION CONTAINED HEREIN, EVEN IF AMD IS EXPRESSLY ADVISED OF THE POSSIBILITY OF SUCH DAMAGES.

Third-party content is licensed to you directly by the third party that owns the content and is not licensed to you by AMD. ALL LINKED THIRD-PARTY CONTENT IS PROVIDED "AS IS" WITHOUT A WARRANTY OF ANY KIND. USE OF SUCH THIRD-PARTY CONTENT IS DONE AT YOUR SOLE DISCRETION AND UNDER NO CIRCUMSTANCES WILL AMD BE LIABLE TO YOU FOR ANY THIRD-PARTY CONTENT. YOU ASSUME ALL RISK AND ARE SOLELY RESPONSIBLE FOR ANY DAMAGES THAT MAY ARISE FROM YOUR USE OF THIRD-PARTY CONTENT.

© 2023 Advanced Micro Devices, Inc. All rights reserved. AMD, the AMD Arrow logo, ROCm, and combinations thereof are trademarks of Advanced Micro Devices, Inc. in the United States and/or other jurisdictions. Other names are for informational purposes only and may be trademarks of their respective owners.

Linux is the registered trademark of Linus Torvalds in the U.S. and other countries.

The OpenMP name and the OpenMP logo are registered trademarks of the OpenMP Architecture Review Board Python

Windows is a registered trademark of Microsoft Corporation in the US and/or other countries.

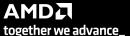

#